# Matlab-föreläsning 1 (4), 3 september, 2015

Innehåll

- Att starta MATLAB i Linux-miljö
- Fönsterhanteraren
- Datatyper: skalärer
- Algebraiska operationer med skalärer
- Exekveringsordning
- Format
- För-definierade (inbyggda) funktioner
- Hjälpfunktioner
- Variabler och variabelnamn (för-definierade och egen-definierade)
- Datatyper: textsträngar
- m-filer (script)
- In- och utmatning
- Sekvenser och vektorer (inledning)

### Matlab som en avancerad miniräknare

Matlab fungerar som en miniräknare där olika uttryck kan beräknas direkt vid prompten. Ett uttryck beräknas (exekveras) när man trycker return. Vanliga algebraiska symboler är +, -, \* , /. "Upphöjt till" beräknar man med tecknet ˆ. Decimaltal skrivs med punkt (t ex 5.5). Notera att  $1 \cdot 10^2$  skrivs som 1e2

Det finns en inbyggd prioriteringsordning (exekveringsordning) när det gäller de grundläggande algebraiska operationerna

```
1. ˆ
```
- 2.  $+$  med en operand (t ex  $-5$ )
- $3. * /$
- 4. + med två operander (t ex  $3-5$ )

Man kan få olika format på utskriften på skärmen med kommadot format. Normalt visar Matlab 4 decimaler för flyttal men har betydligt fler decimaler i minnet. Vill man se fler decimaler kan man skriva format long. Skriv help format i kommandofönstret för att se de alternativ som finns.

Det finns ett antal fördefinierade elementära matematiska funktioner i Matlab. Nedan finns exempel på några av de vanligaste funktionerna. Skriv help elfun för en lista av inbygga matematiska funktioner.

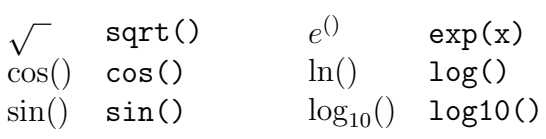

Börja med att skriva diary ('filnamn'). Då kommer alla kommandon (uträkningar) som görs vid promten i Matlabs kommandofönster att sparas i filen filnamn. När du är klar, skriv diary off.

Uppgift 1 Beräkna följande uttryck

A. 
$$
(4-1)^2
$$

B. 
$$
7 + (9 - 3) \cdot 8^2
$$

C.  $\frac{14}{7 \cdot 2}$ 

D. 
$$
\frac{15 - 24 \cdot 2 + 7^2}{3 \cdot 5 \cdot 7 \cdot 9}
$$

E. 
$$
\frac{16-24\cdot 2+7^2}{3\cdot 5\cdot 7\cdot 9}
$$
 (använd "pil-upp").

F.  $31/17 + \frac{9^2}{23}$  $\frac{9^2}{2^3}$  + 25<sup>1/2</sup>. Skriv ut resultatet med 16 decimaler.

G. cos(3.14159). Skriv ut resultatet med 4 decimaler.

H. cos(180). Använd funktionen cosd.

I.  $\frac{1}{5} + \frac{7}{8}$  $\frac{7}{8}$ . Skriv sedan format rat och beräkna samma sak igen.

I Matlab finns det bra hjälpkommandon. Om man skriver help följt av ett Matlabkommando får man information om det givna kommandot. Man kan också använda doc på samma sätt som ovan men då öppnas i stället Matlabs hjälpfönster.

### **VARIABLER**

Vid långa beräkningar är det lämpligt att spara delresultat i variabler. En variabel kan ses som en namngiven plats i datorns minne där ett värde finns lagrat.

- Namnet på variabeln kan innehålla A-Z, a-z, siffror och understreck.
- Namnet måste börja med en bokstav.
- MATLAB skiljer på stor och liten bokstav.
- Volym och volym olika.
- Värdet på en variabel kan vara ett heltal, flyttal, sträng, vektor/matris (tabell)

#### **TILLDELNING**

En variabel måste tilldelas ett värde innan den kan användas i en beräkning. Den automatiska utskriften av alla variabler på skärmen stoppas med hjälp av semikolon (;) efter tilldelningen.

I Matlab finns vissa fördefinierade variabelnamn som exempelvis pi=3.1416, NaN r MATLAB linns vissa **fordefinierade variabeinami**n som exempelvis p1=5.1416<br>(not a number), inf (infinity), i, j (imaginärdelen av ett komplext tal dvs  $\sqrt{-1}$ ).

Kommandot who listar alla definierade variabler som används. Kommandot clear variabelnamn tar bort den aktuella variabeln ur minnet. Kommandot clear all tar bort alla variabler ur minnet.

En redan definierad variabel kan få ett nytt värde genom en ny tilldelning.

Uppgift 2 Låt  $a = 5$  och  $b = 5 \cdot 10^2$  och  $c = -0.5$  Beräkna

A.  $a + b + c$ 

- B.  $a \cdot b^c$
- C.  $b/a^b$

Uppgift 3 Volymen av en kon med höjden h och bottenradien r ges av  $V = \pi r^2 h/3$ . Beräkna volymen då

A. 
$$
r = 3
$$
,  $h = 9$   
B.  $r = 3$ ,  $h = 27$   
B.  $r = 3$ ,  $h = r$ 

### Uppgift 4 - provuppgift

Vilket värde har variabeln c efter följande kommandon:

```
A.
a = 6;
b = 3:
c = a/2-b;B.
a = 10:
b = a;c = 3*(a+b);
c = c-a;C.
H = 10;
L = 5;c = h * L:
D.
pi = 0;
c = cos(pi);
```
### TEXTSTRÄNGAR

En variabel kan också vara definierad som en textsträng. Tilldelning görs på samma sätt som tidigare men man använder apostrof kring textsträngen. För att tilldela variabeln namn namnet Katarina skriver man (namn = 'Katarina'). För att skriva ut en textsträng på skärmen kan man använda kommandot disp(namn) där variabeln namn måste vara tilldelad ett värde/textsträng enligt ovan.

#### MATLAB-SCRIPT

I många fall vill man köra en hel sekvens med kommandon eller beräkningar. Då är det lämpligt att använda ett så kallat MATLAB-script (eller m-fil eller MATLAB-program). En m-fil är en textfil som innehåller ett antal Matlab-kommandon i den ordning de ska utföras (exekveras). Filen sparar man med filändelsen .m. m-filer skriver man enklast i Matlabs texteditor. Man kör programmet genom att skriva namnet (utan .m) i Matlabs kommandofönster eller genom att trycka på knappen "Run" i editorn.

När man skriver ett Matlab-program är det viktigt att man i programmet skriver kommentarer som berättar vad programmet gör. En kommentar börjar med ett %-tecken.

### Uppgift 5

Skriv ett Matlab-program som beräknar volymen av en kon givet en bottenradie  $r = 3$  och en höjd  $h = 9$ . Volymen ska skrivas ut på skärmen.

# Uppgift 6

Luftmotståndet på ett objekt som färdas genom luft ges av formeln

$$
F_d = C_d \frac{\rho v^2 A}{2}
$$

där  $C_d$  är luftmotståndskoefficienten (bestäms vanligtvis genom experiment),  $\rho$  är luftens densitet, v är objektets hastighet och A är referensarean hos objektet över vilken luften strömmar. Antag att vi uppmätt följande data i en vindtunnel:

 $F_d = 20000 \text{ N}, \quad \rho = 1 \cdot 10^{-6} \text{ kg/m}^3, \quad v = 50 \text{ m/s}, \quad A = 1 \text{ m}^2$ 

- A. Skriv ett Matlab-program som beräknar luftmotståndskoefficienten samt skriver ut dess värde på skärmen.
- B. Beräkna luftmotståndet hos samma objekt när det rör sig med 25 m/s och 100 m/s.

## Uppgift 7 - provuppgift

Varför fungerar inte följande program att köra i MATLAB

```
clear all
% Det här programmet räknar ut medeltemperaturen för två dagar i juli
dag1=12;
Dag2=10;
medel=0.5(dag1+dag2);
disp(['Medeltemperaturen= ' num2str(medel) ' grader'])
```
#### Vektorer och sekvenser

Fram till nu har vi arbetat med variabler som har varit skalärer eller textsträngar. Man kan även arbeta med variabler som utgörs av en sekvens av skalärer. Dessa kallas vektorer i Matlab. För att skapa en variabel a som innehåller alla heltal från 0-10 kan vi skriva  $a=[0:1:10]$ . Vi kan använda de vanliga operationerna  $+$  och - enligt de definitioner som

gäller för vanlig vektoralgebra.

# Uppgift 8

Utöka programmet i Uppgift 6 så att det beräknar luftmotståndet hos objektet för hastigheterna $v=0, 10, 20, 30, 40, 50, 100\ {\rm m/s}.$